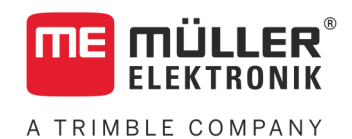

# Instrukcja montażu i obsługi

## *S-Box*

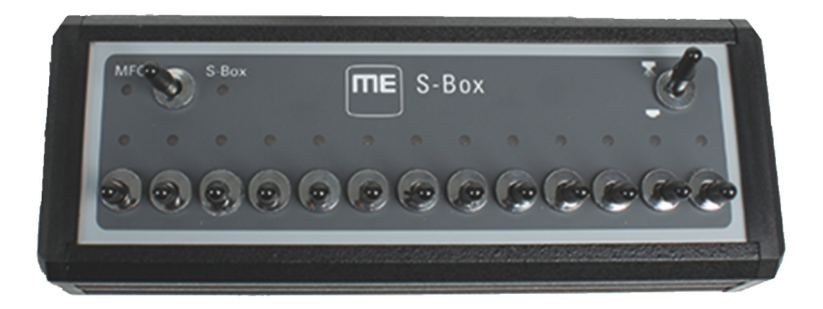

Stan: V7.20191001

30322616-02-PL Przeczytaj i stosuj instrukcję. Zachowaj instrukcję, by móc korzystać z niej w przyszłości. Pamiętaj, że w razie potrzeby aktualną wersję instrukcji można znaleźć na naszej witrynie internetowej.

## **Nota redakcyjna**

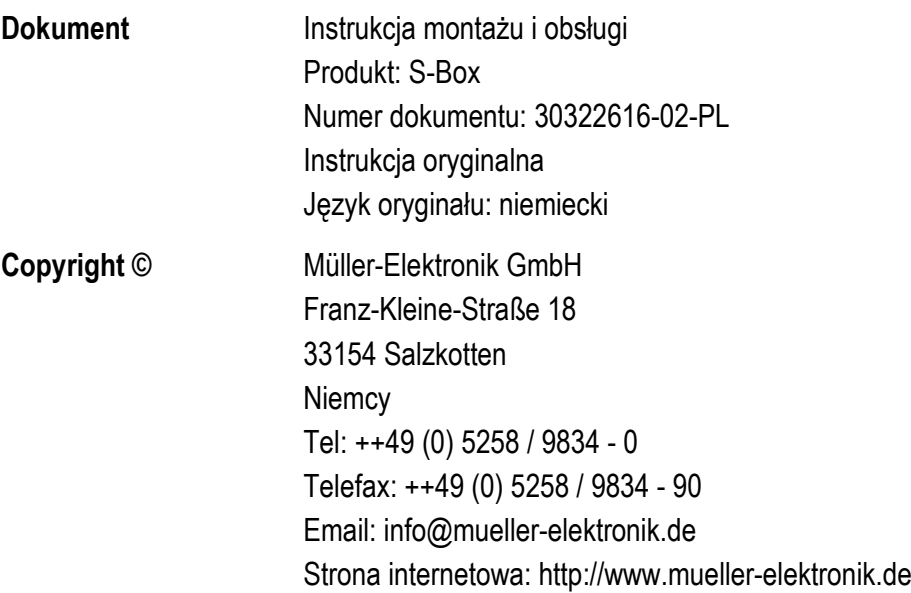

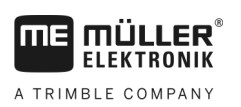

## **Spis treści**

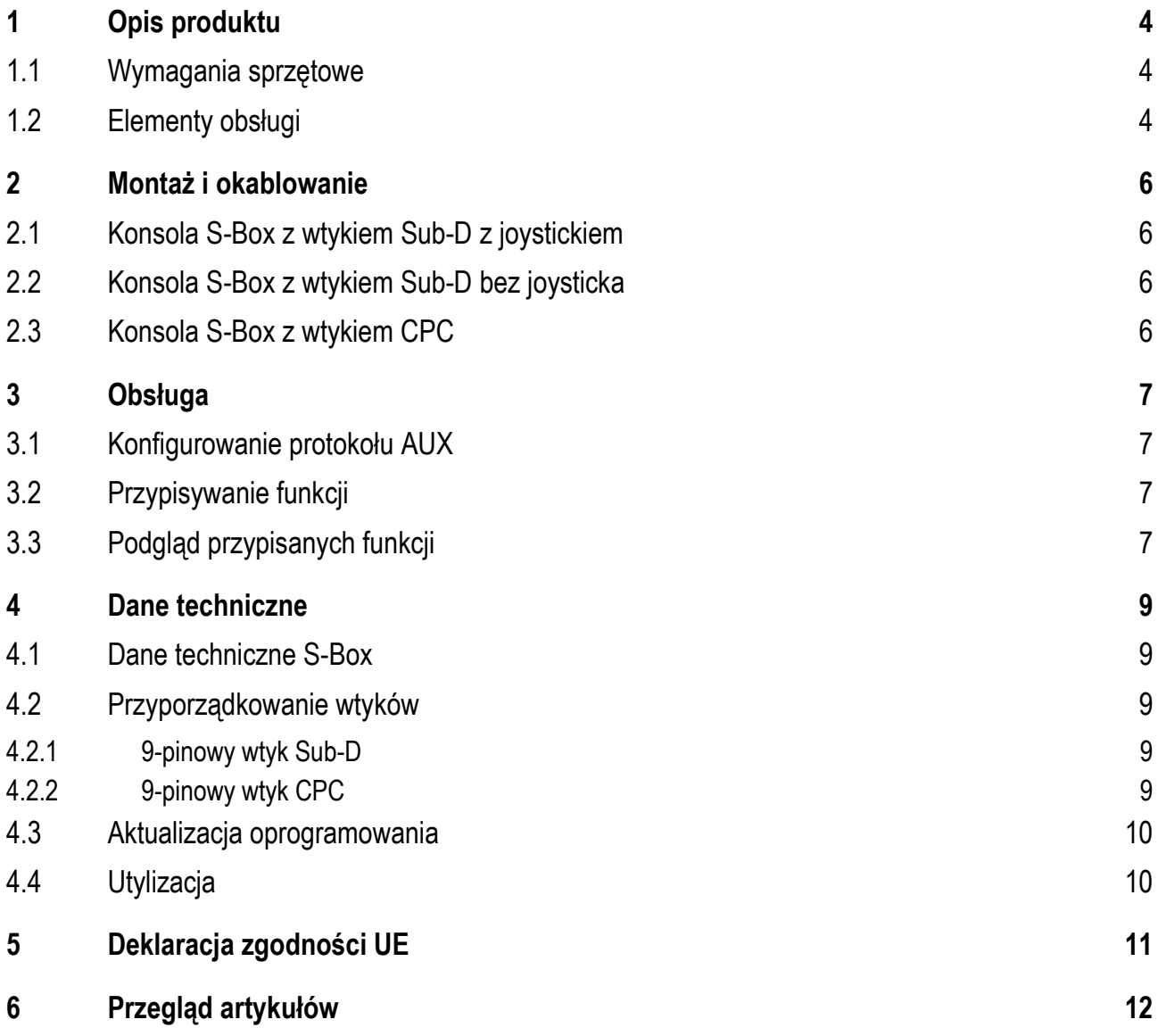

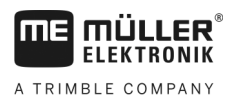

#### <span id="page-3-0"></span>**Opis produktu 1**

S-Box jest konsolą do sterowania sekcjami i włącznikiem opryskiwacza ISOBUS, wyposażoną w mechaniczne przełączniki.

Konsola S-Box może pracować jako dodatek do joysticka ISOBUS albo jako niezależne urządzenie do obsługi sekcji opryskiwacza.

Dostępne są wersje z 9, 13 i 18 sekcjami.

#### <span id="page-3-1"></span>**Wymagania sprzętowe 1.1**

W zależności od liczby sekcji, które są obsługiwane za pomocą konsoli S-Box, konieczne jest zainstalowanie określonej wersji oprogramowania na komputerze roboczym ISOBUS.

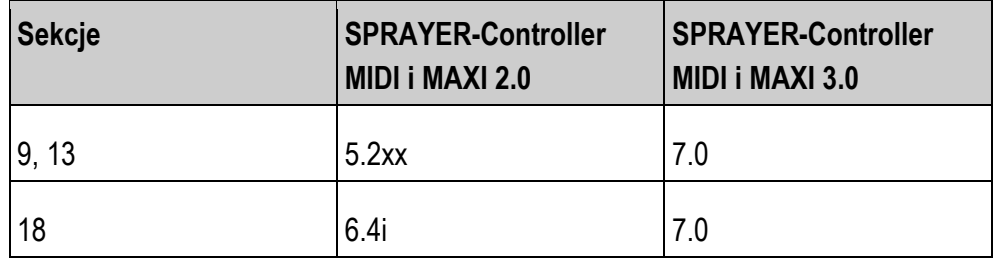

<span id="page-3-2"></span>**1.2**

## **Elementy obsługi**

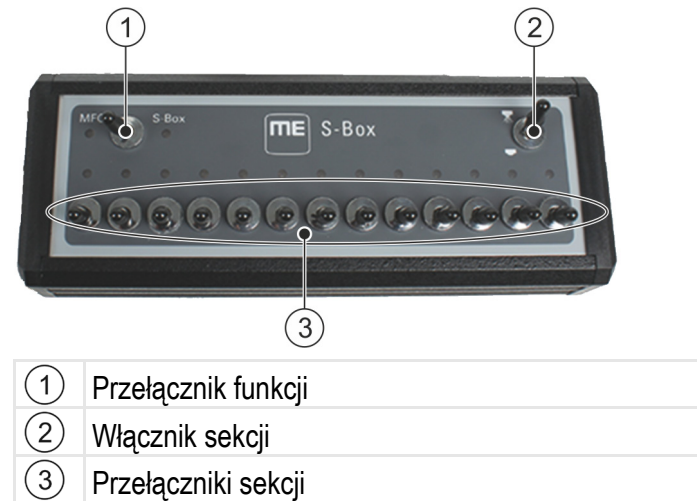

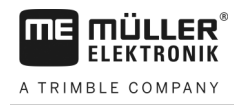

### **Funkcje standardowe przycisków stałych:**

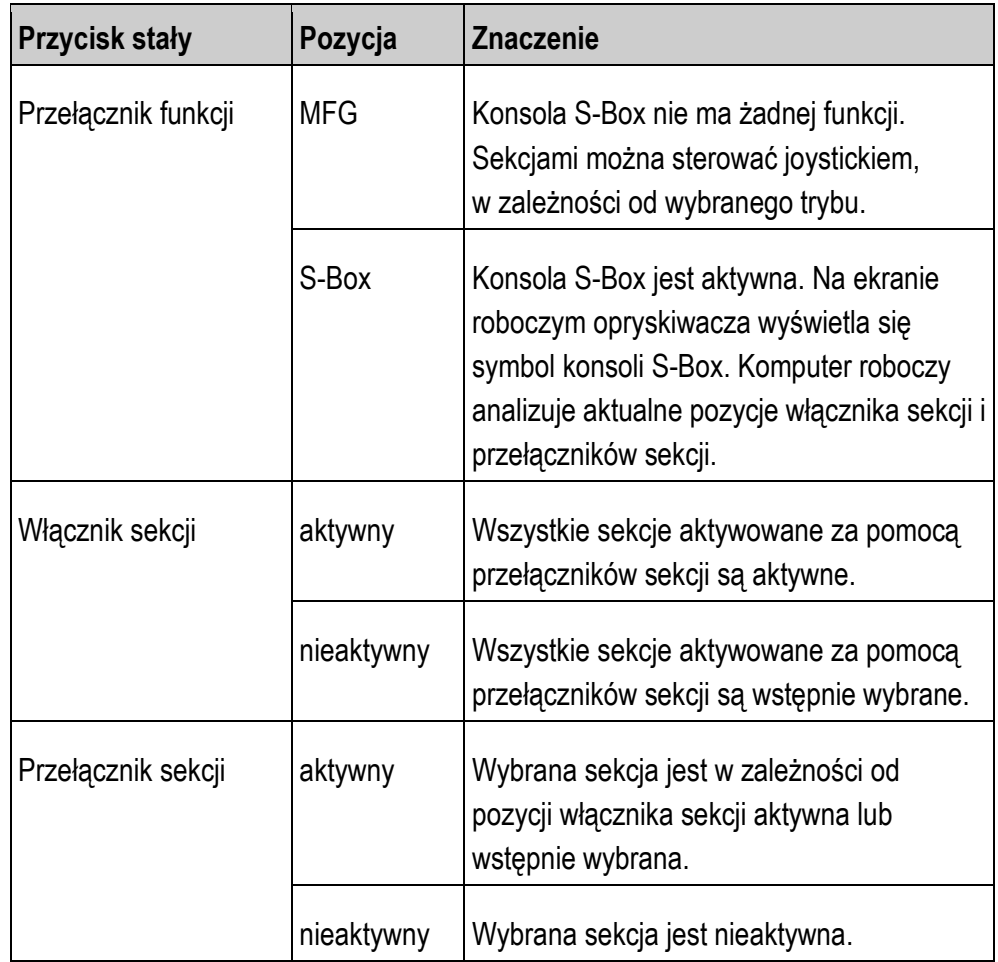

**2**

Konsola S-Box z wtykiem Sub-D z joystickiem

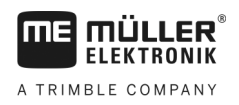

#### <span id="page-5-0"></span>**Montaż i okablowanie 2**

Dostępne są trzy różne wersje montażu konsoli S-Box.

- Połączenie konsoli S-Box za pomocą wtyku Sub-D z joystickiem podłączonym do terminala.
- Połączenie konsoli S-Box za pomocą wtyku Sub-D z terminalem.
- Połączenie konsoli S-Box za pomocą wtyku CPC z gniazdem kabinowym ISOBUS.

<span id="page-5-1"></span>**Konsola S-Box z wtykiem Sub-D z joystickiem 2.1**

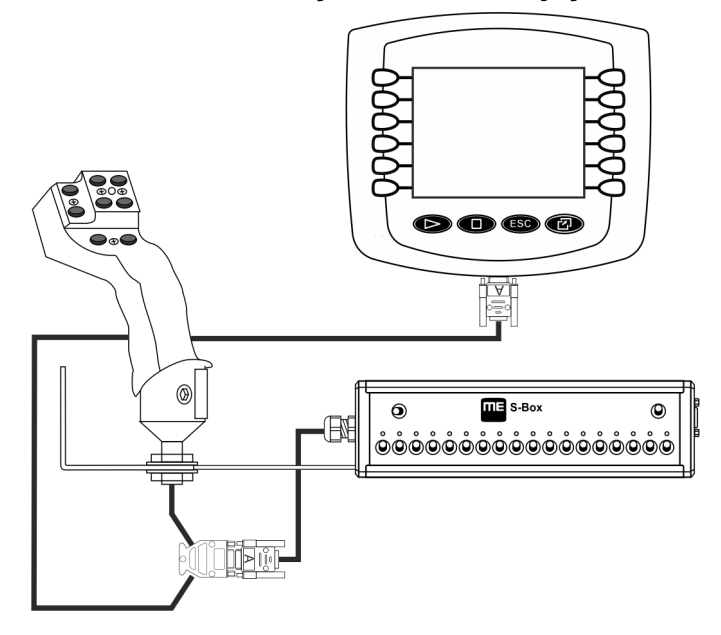

<span id="page-5-2"></span>**2.2**

## **Konsola S-Box z wtykiem Sub-D bez joysticka**

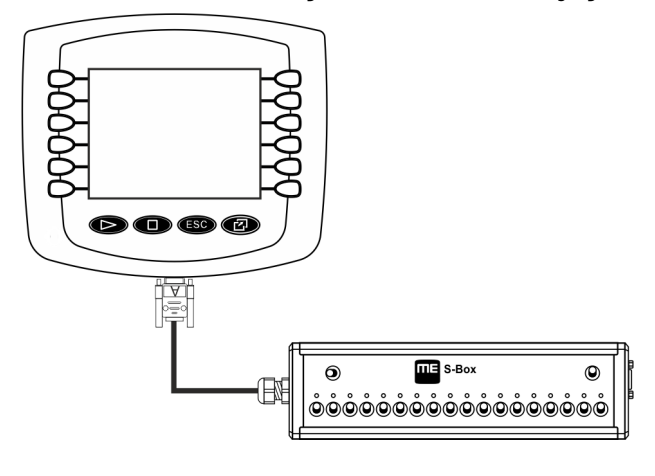

<span id="page-5-3"></span>**Konsola S-Box z wtykiem CPC 2.3**

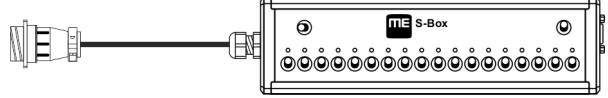

#### <span id="page-6-1"></span><span id="page-6-0"></span>**Obsługa 3**

#### **Konfigurowanie protokołu AUX 3.1**

Podczas konfiguracji S-Box należy wybrać, czy ma być stosowany protokół Auxiliary 2. Jeżeli jest stosowany ten protokół, można do S-Box przyporządkować różne funkcje.

#### Wybór protokołu AUX: **Instrukcja**

 $\boxtimes$  S-Box jest prawidłowo zamontowana.

 $\boxtimes$  Terminal jest wyłączony.

- **1.** Włącz terminal.
- 2. <sup>S-Box</sup> otwórz aplikacie S-Box.
	- $\Rightarrow$  Pojawia się następujący ekran:

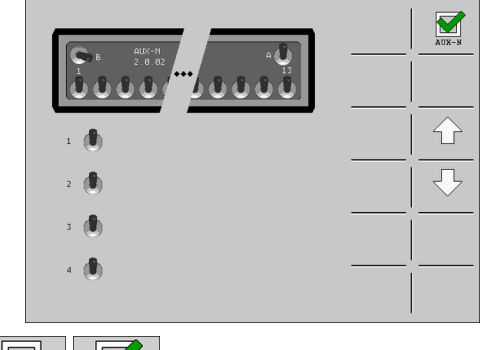

- $3.$   $\frac{1}{\text{avg-x}}$   $\frac{1}{\text{avg-x}}$  aktywuj lub dezaktywuj protokół AUX2.
- $\Rightarrow$  Teraz można pracować z wybranym protokołem AUX.

#### <span id="page-6-2"></span>**Przypisywanie funkcji 3.2**

Przypisywanie funkcji komputera roboczego przyciskom joysticka musiz przeprowadzić na terminalu. Jak to zrobić, dowiesz się z instrukcji obsługi terminalu.

#### <span id="page-6-3"></span>**Podgląd przypisanych funkcji 3.3**

Tak możesz zobaczyć, jakie funkcje zostały przypisane do S-Box: **Instrukcja**

- Podczas konfiguracji S-Box wybrano protokół AUX2.
- Komputer roboczy ISOBUS jest podłączony do gniazdka wtykowego ISOBUS.
- $\boxtimes$  Masz przypisane funkcje do S-Box.
- **1.** Włącz terminal.
- 2. <sup>s-Box</sup> otwórz aplikację S-Box.

**3**

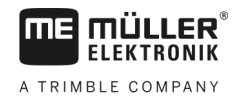

ŢĻ

⇨ Pojawia się następujący ekran:

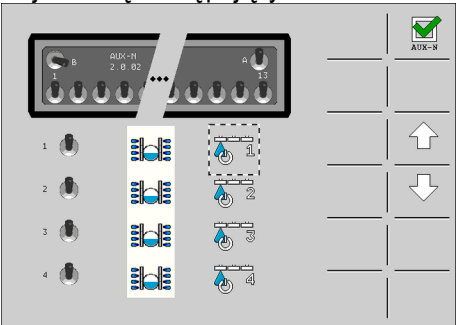

⇨ Na ekranie widać, jakiemu przyciskowi stałemu S-Box są przypisane dane

funkcje komputera roboczego ISOBUS. Przyciskami chwilowymi / można wybierać podgląd przyporządkowania innych przycisków stałych.

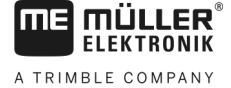

**4.1**

#### <span id="page-8-1"></span><span id="page-8-0"></span>**Dane techniczne 4**

## **Dane techniczne S-Box**

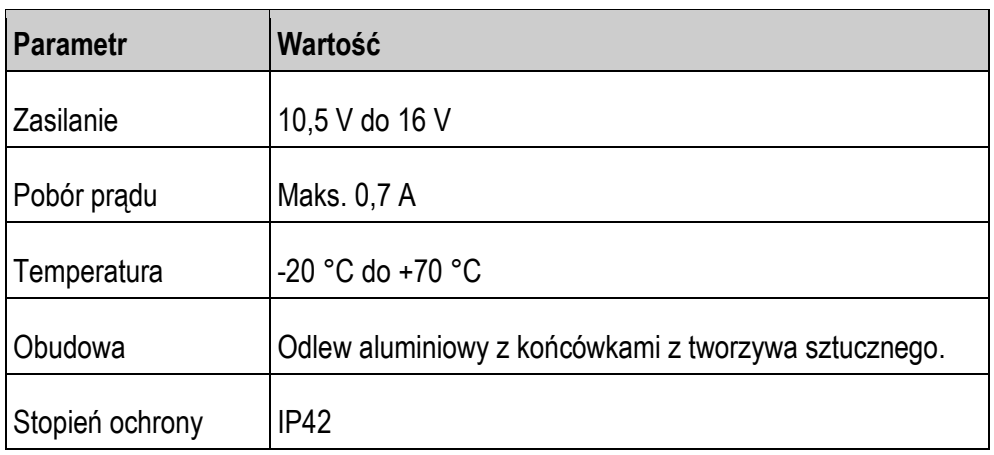

#### <span id="page-8-3"></span><span id="page-8-2"></span>**Przyporządkowanie wtyków 4.2**

**4.2.1**

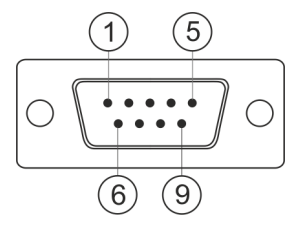

### **9-pinowy wtyk Sub-D**

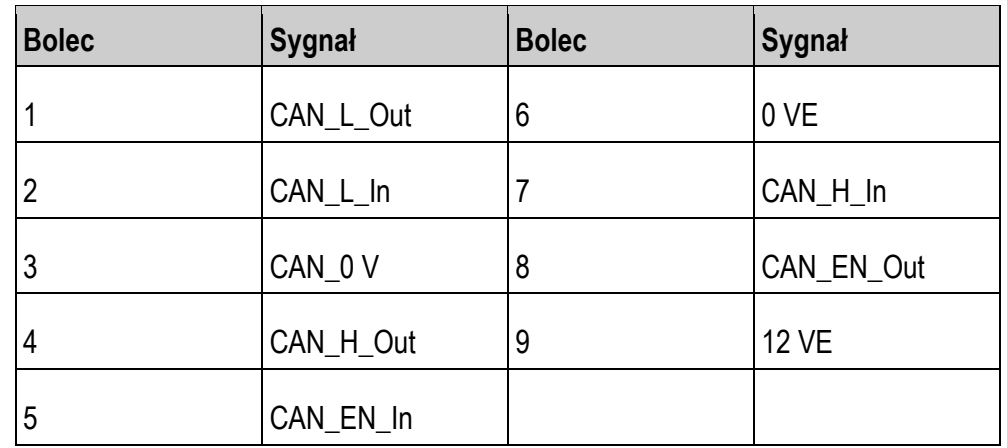

<span id="page-8-4"></span>**4.2.2**

### **9-pinowy wtyk CPC**

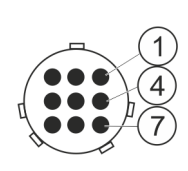

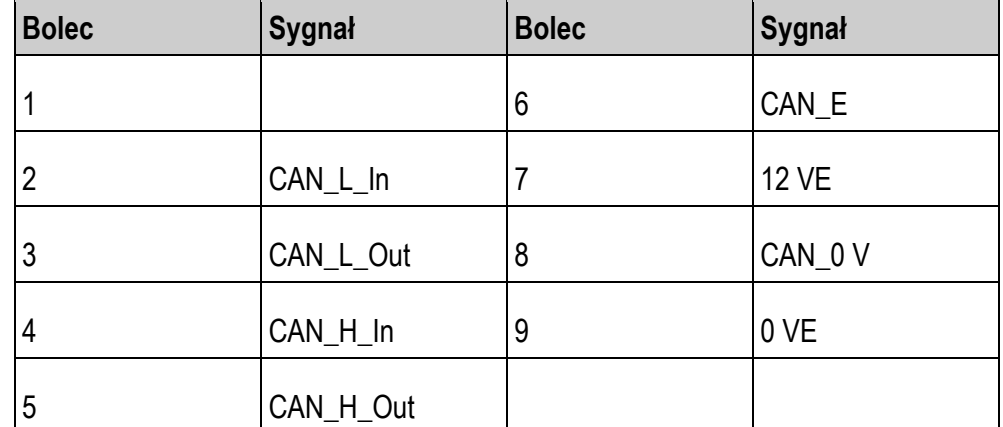

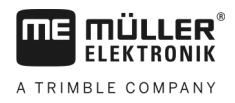

#### <span id="page-9-0"></span>**Aktualizacja oprogramowania 4.3**

S-Box można zaktualizować za pomocą Downloadmanager 2.

Przed wykonaniem aktualizacji upewnij się, że przełącznik funkcji znajduje się w pozycji "Joystick".

#### <span id="page-9-1"></span>**Utylizacja4.4**

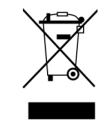

Prosimy o zutylizowanie niniejszego produktu po jego użyciu jako

odpadu elektronicznego zgodnie z przepisami obowiązującymi w danym kraju.

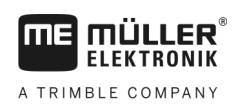

#### <span id="page-10-0"></span>**Deklaracja zgodności UE 5**

Niniejszym oświadczamy, że oznaczone poniżej urządzenie odpowiada pod względem projektu i konstrukcji, jak i pod względem dopuszczonej przez nas do obiegu wersji, podstawowym wymogom bezpieczeństwa i zdrowia dyrektywy 2014/30/UE. Nieuzgodniona z nami zmiana urządzenia powoduje utratę ważności niniejszej deklaracji.

Zastosowane zharmonizowane normy: EN ISO 14982:2009

(dyrektywa kompatybilności elektromagnetycznej 2014/30/UE)

#### <span id="page-11-0"></span>**Przegląd artykułów 6**

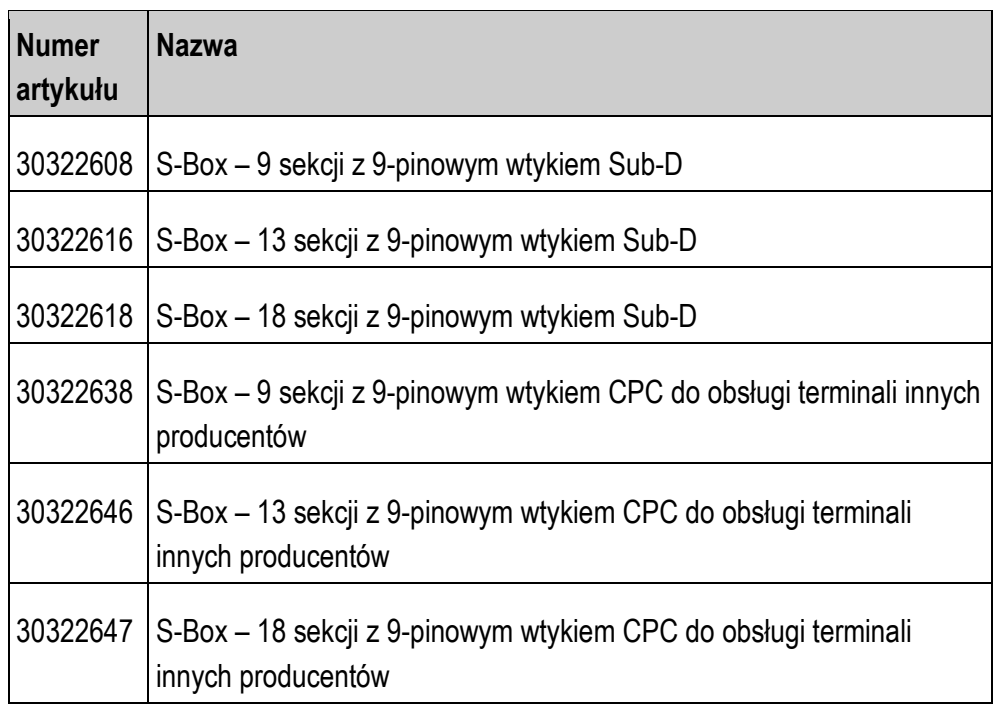